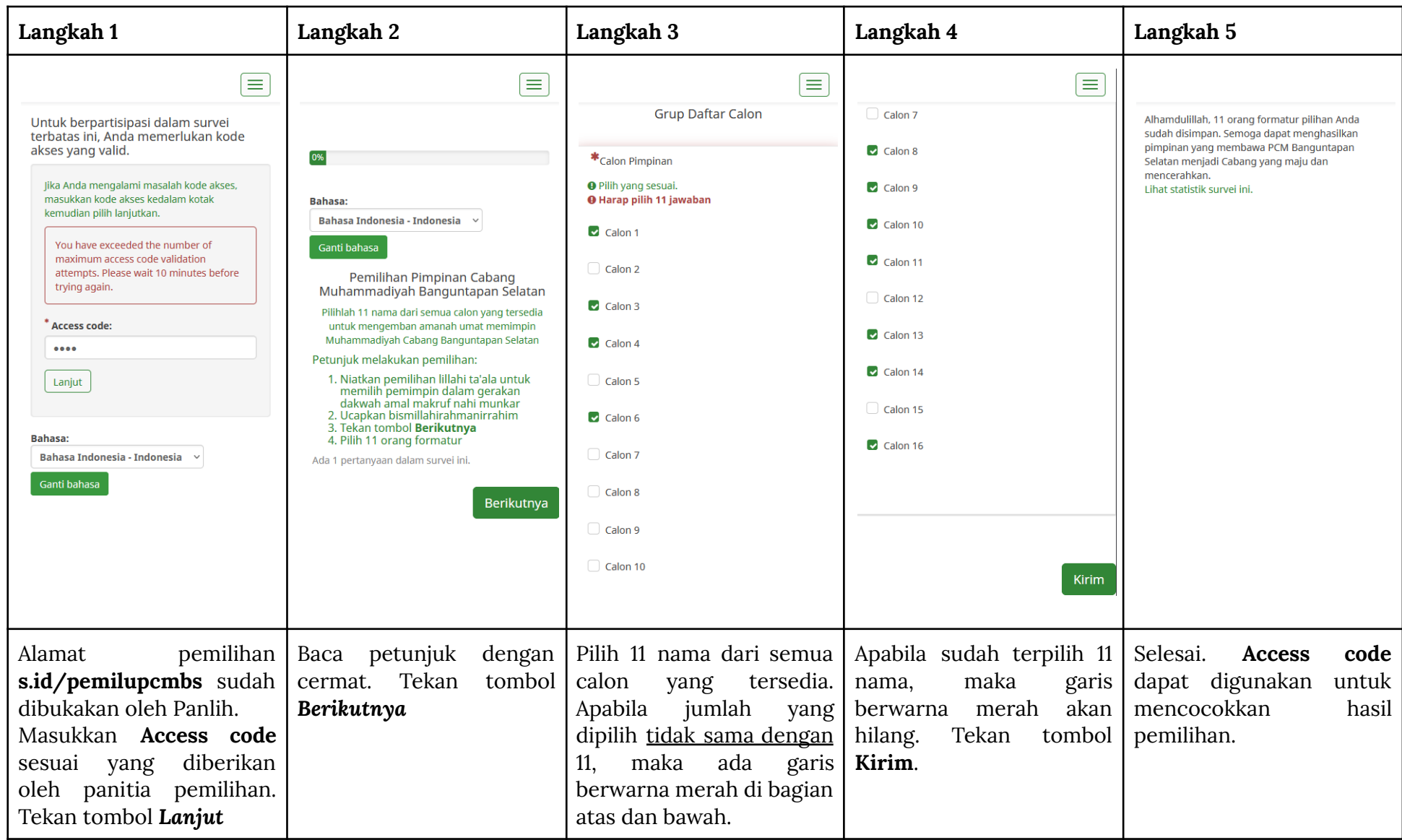

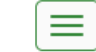

Untuk berpartisipasi dalam survei terbatas ini. Anda memerlukan kode akses vang valid.

Jika Anda mengalami masalah kode akses, masukkan kode akses kedalam kotak kemudian pilih lanjutkan.

You have exceeded the number of maximum access code validation attempts. Please wait 10 minutes before trying again.

**Access code:** 

 $\bullet\bullet\bullet\bullet$ 

Lanjut

Bahasa:

**Bahasa Indonesia - Indonesia** 

Ganti bahasa

Alamat pemilihan **s.id/pemilupcmbs** sudah dibukakan oleh Panlih

Masukkan **Access code** sesuai yang diberikan oleh panitia pemilihan, kemudian tekan tombol *Lanjut*

## Contoh **Access code**

**Access Code Evoting Musycab PCM BS** 

alamat s.id/pemilupcmbs

access code: abcd

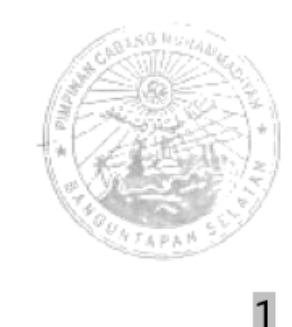

Tekan tombol *Berikutnya*

Baca petunjuk dengan cermat

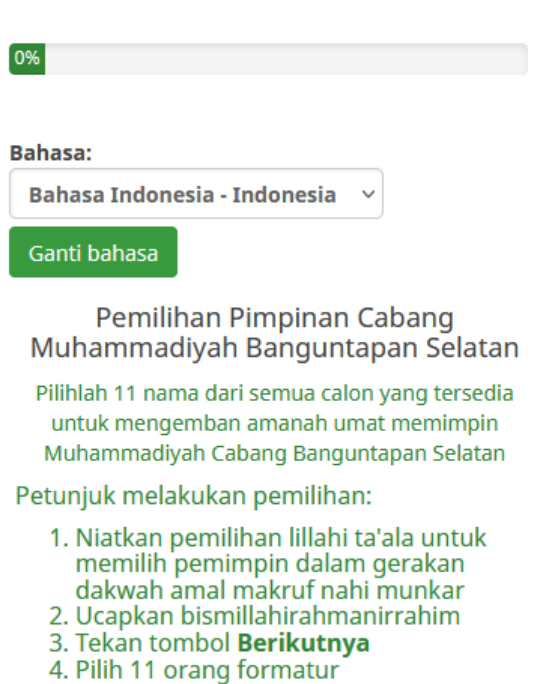

Ada 1 pertanyaan dalam survei ini.

Berikutnya

 $\equiv$ 

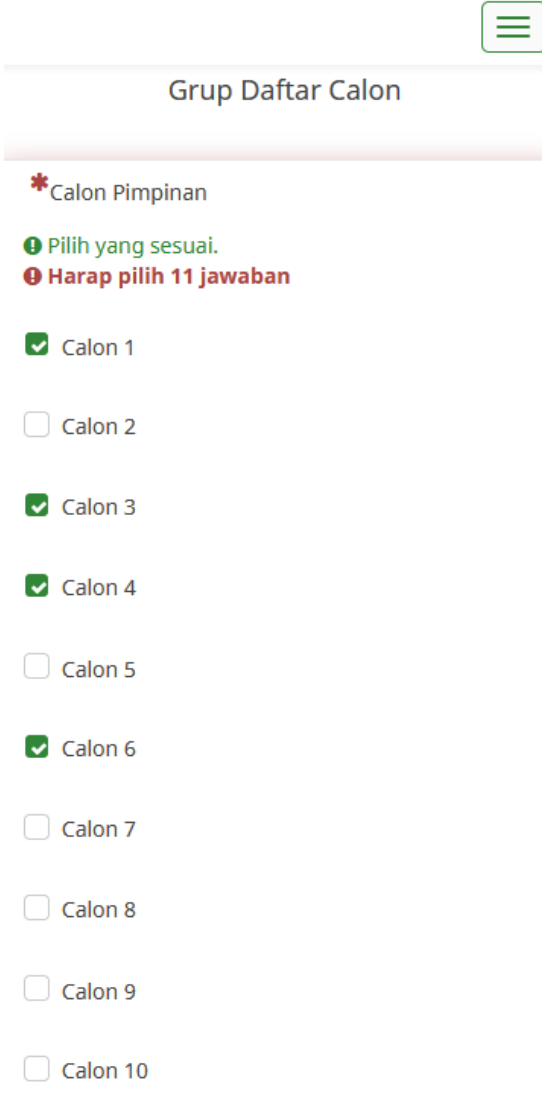

Pilih 11 nama dari semua calon yang tersedia

Apabila jumlah yang dipilih tidak sama dengan 11, maka ada garis berwarna merah di bagian atas dan bawah

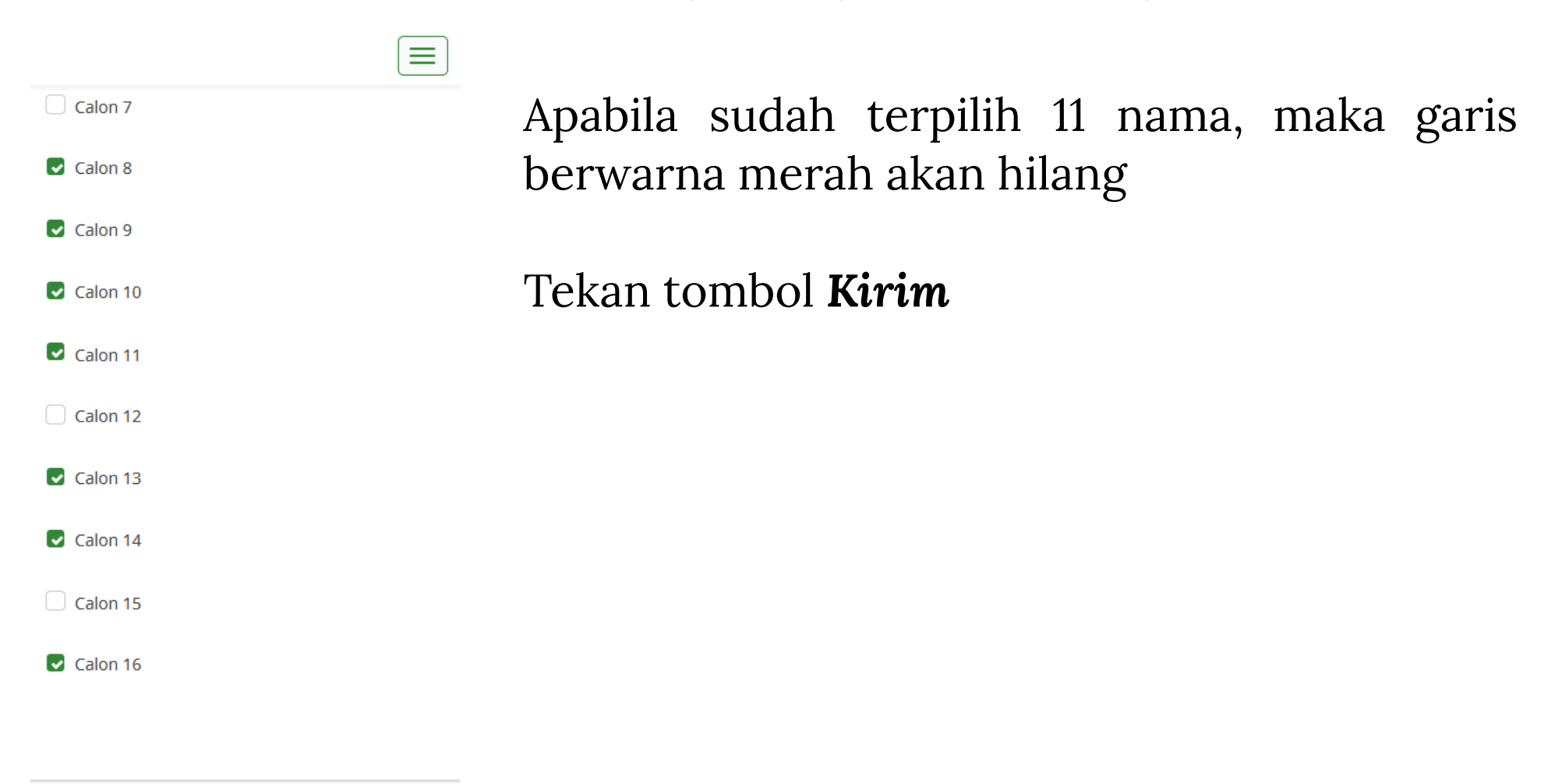

**Kirim** 

Alhamdulillah, 11 orang formatur pilihan Anda sudah disimpan. Semoga dapat menghasilkan pimpinan yang membawa PCM Banguntapan Selatan menjadi Cabang yang maju dan mencerahkan. Lihat statistik survei ini.

## Selesai

**Access code** dapat digunakan untuk mencocokkan rekap pemilihan

## Alur Pemilihan E-Voting PCM Banguntapan Selatan

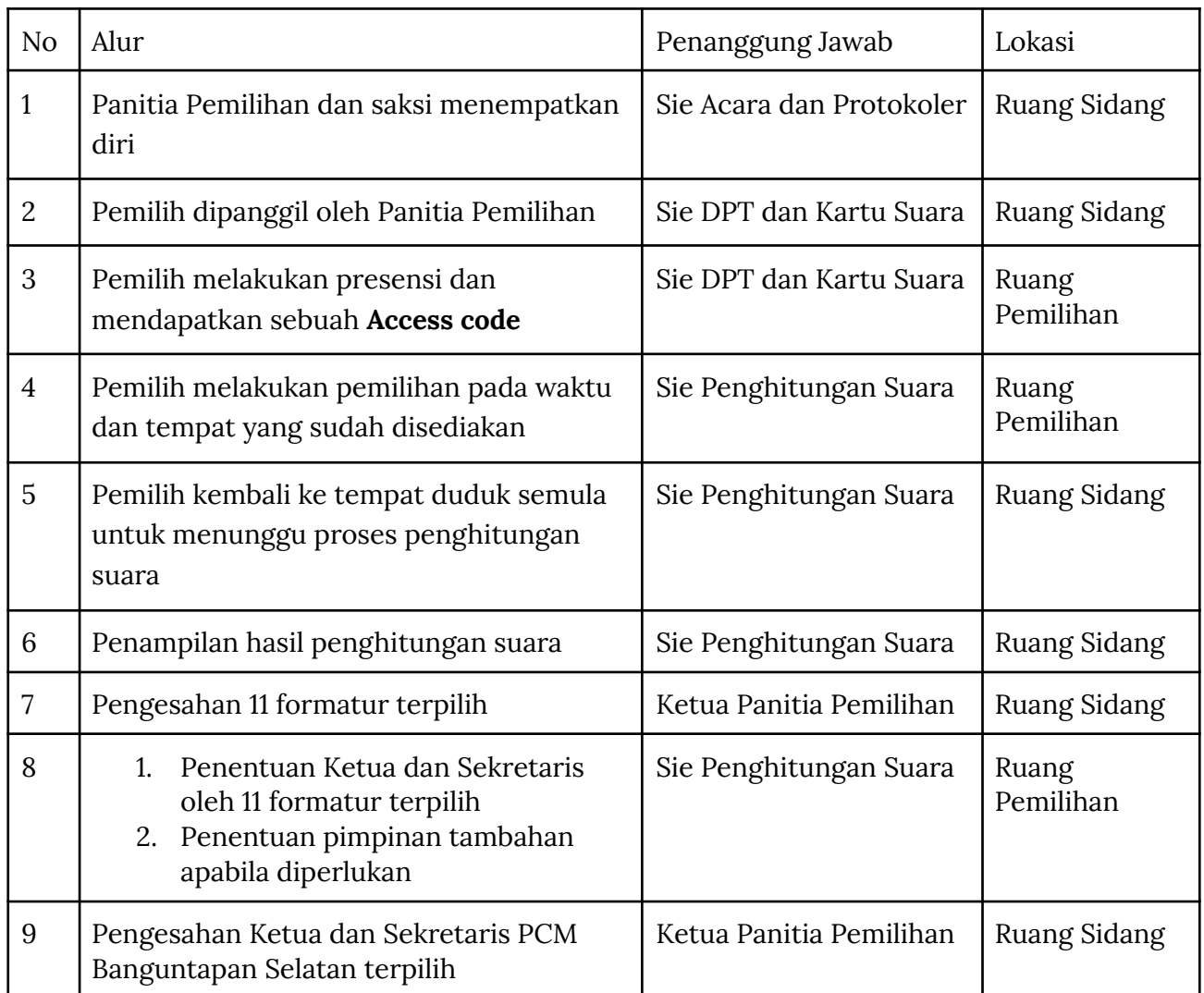

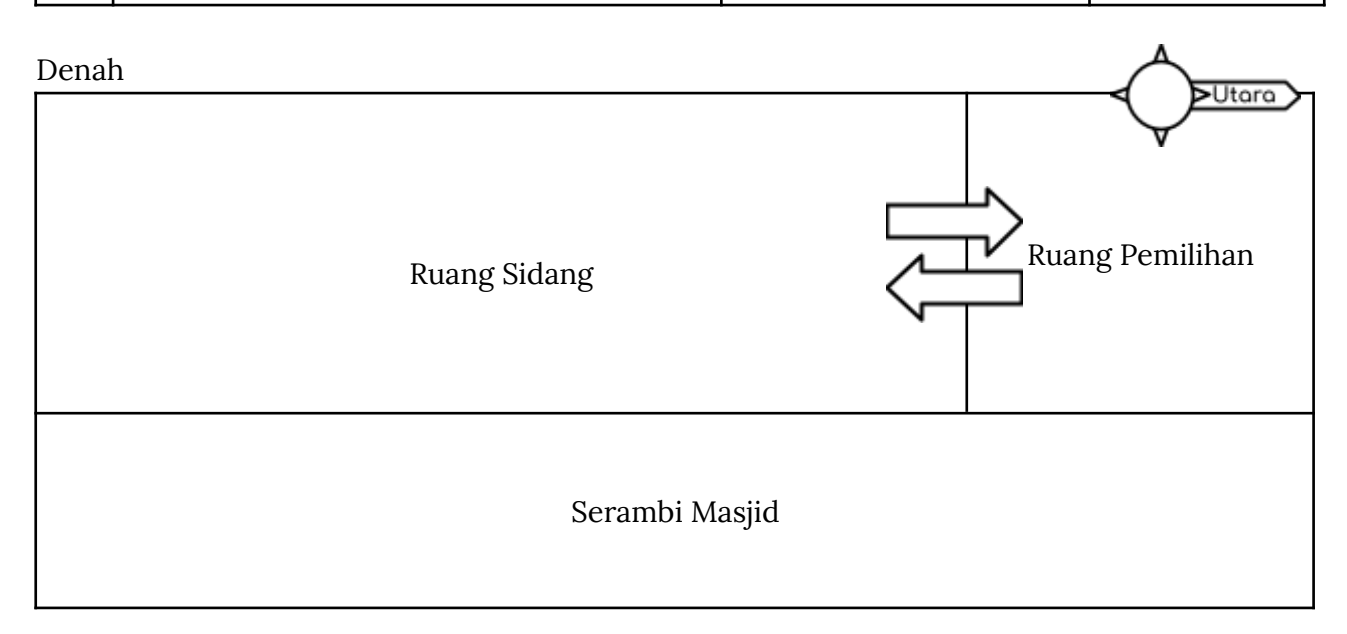